# Operációs Rendszerek Példák Kiegészítés a gyakorlati jegyzethez

Összeállította: Rodek Lajos Szegedi Tudományegyetem Képfeldolgozás és Számítógépes Grafika Tanszék

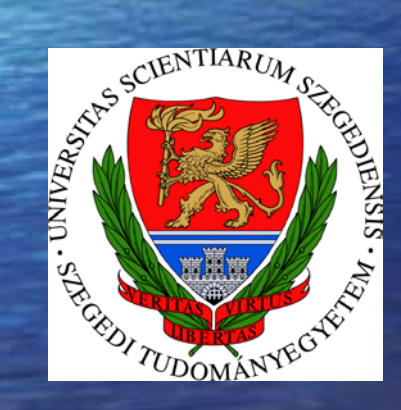

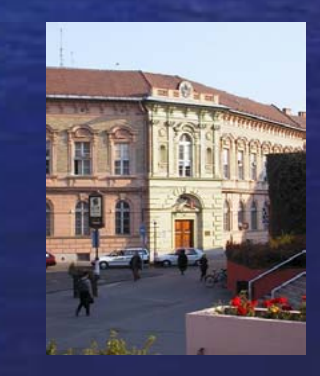

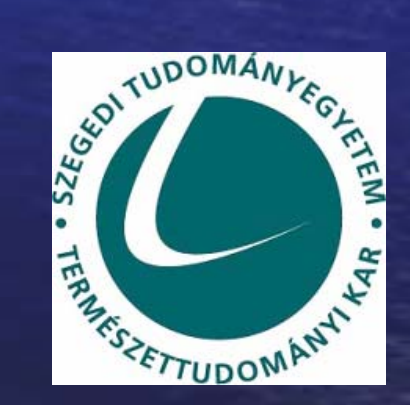

© 2004.

#### A chmod parancs I.

 $\bullet$ A "pelda" állomány futtathatóvá tétele a tulajdonos számára (a többi jog nem módosul).

chmod u+x pelda

- $\bullet$ A "pelda" állomány olvasási és írási jogainak tiltása az állomány csoportja és az egyéb felhasználók számára (a többi jog nem módosul). chmod go-rw pelda
- $\bullet$ A "szovegek" könyvtár, valamint az abban levő állományok és az alkönyvtárak teljes tartalmának futtathatóvá tétele mindenki számára (a többi jog nem módosul). A futtatási jogot csak könyvtáraknak és az eleve futtatható állományoknak adjuk meg.

chmod -R a+X szovegek

•A "pelda" állomány összes jogának megvonása az egyéb felhasználók számára (a többi jog nem módosul).

chmod o= pelda

#### A chmod parancs II.

 $\bullet$ A, pelda" állományt mindenki számára olvashatóvá tesszük, a többi jogot pedig letiltjuk.

chmod a=r pelda

Egy ekvivalens megoldás a jogok numerikus alakjának használatával: chmod 444 pelda

 $\bullet$ A "pelda" állomány a következő jogokkal fog rendelkezni: a tulajdonos olvasni, írni és futtatni is tudja, a csoport képes olvasni és futtatni, az egyéb felhasználóknak pedig semmilyen joguk sincs.

chmod 750 pelda

A szimbolikus jogok alkalmazásával kicsit hosszabb megoldást kapunk:

chmod u=rwx pelda

chmod g=rx pelda

chmod o= pelda

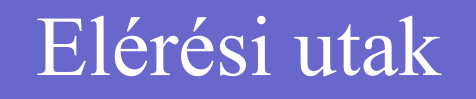

•Tegyük fel, hogy a gyökérkönyvtárból nyílik egy "munka" nevű alkönyvtár, amely tartalmazza a "kepek" és "szovegek" alkönyvtárakat. Továbbá a "kepek" könyvtárban legyen egy "auto" nevű állomány. Szemléletesen:

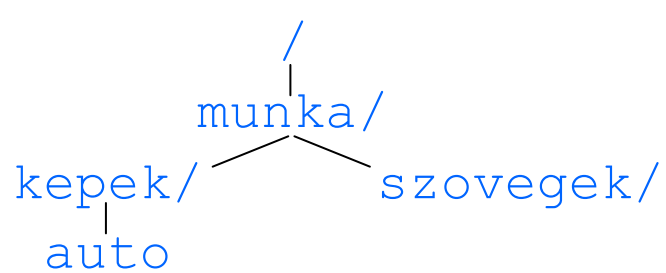

Legyen az aktuális könyvtár a " $kepek$ ". Ekkor:

- a "k $\epsilon$ pek" könyvtár relatív elérési útja: . vagy . /
- az "auto" állomány abszolút elérési útja: /munka/kepek/auto
- az "auto" állomány relatív elérési útja: auto vagy . /auto
- –a "munka" **könyvtár abszolút elérési útja:** /munka **vagy** /munka/
- –a "munka" könyvtár relatív elérési útja: . . vagy . . /
- –a "szovegek" könyvtár relatív elérési útja: . . / szovegek vagy ../szovegek/

#### Munka állományokkal, könyvtárakkal I.

- • A cd parancs használatának személtetése:
	- cd, cd ~: belépés az aktuális felhasználó saját könyvtárába
	- –cd ~root: belépés a root felhasználó saját könyvtárába
- Legyenek "level" és "masolat" állományok, "szovegek" és , dokumentumok" pedig könyvtárak. A cp parancs használatának személtetése:
	- cp level masolat:a"level"állomány (tartalmának) átmásolása  $a_{1},$ masolat" állományba
	- cp level szovegek:a,,level"állomány bemásolása a "szovegek" könyvtárba változatlan néven
	- –– cp -r szovegek dokumentumok:a,,szovegek" könyvtár teljes tartalmának átmásolása a "dokumentumok" könyvtárba

## Munka állományokkal, könyvtárakkal II.

- Legyenek "szoveg" és "level" állományok, "dokumentumok" pedig egy könyvtár. Az mv parancs használatának személtetése:
	- mv szoveg level:a,,szoveg"állományátnevezése,,level"-re
	- –– mv szoveg dokumentumok:a,,szoveg"állományátmozgatása  $(\text{áthelyezése}) a$ , dokumentumok" könyvtárba
- •Legyen "level" egy állomány, "szovegek" pedig egy könyvtár. Az rm parancs használatának személtetése:
	- rm level:a,,level"állomány kitörlése
	- rm -rf szovegek:a,,szovegek" könyvtár törlése annak teljes tartalmával együtt
- $\bullet$  A basename és dirname parancsok használatának személtetése:
	- basename /munka/kepek/auto: az eredmény az auto útvonal
	- –– dirname /munka/kepek/auto:**azeredménya**/munka/kepek útvonal

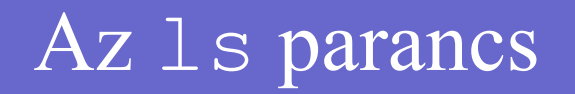

- •Legyen "level" egy állomány, "szovegek" pedig egy könyvtár. Az ls parancs használatának személtetése:
	- ls -l level ("ell" opció): a "level" állomány adatainak kiírása (bővített listázás)
	- –– ls -d szovegek:a "szovegek" könyvtár mint speciális állomány adatainak kiírása
	- –– ls szovegek: a "szovegek" **könyvtár tartalmának kiírása**
	- $-$  ls  $-1$  szovegek ("egy" opció): mint előbb, de az egyoszlopos módot használva
	- ls -R szovegek:a "szovegek" **könyvtár teljes tartalmának** kiírása, az alkönyvtárakat is beleértve
- •A "kepe $k$ " és a "szovege $k$ " könyvtárak tartalmának kilistázása. ls kepek szovegek

# Állomány- és könyvtárnevek megadása

- kep?: olyan négybetűs nevek, amelyek a "kep" szóval kezdődnek, és az utolsó karakterük tetsz őleges
- $\bullet$ • kep\*: olyan nevek, amelyek a "kep" szóval kezdődnek, amit bármi egyéb követhet (akár az üres szó is)
- $\bullet$ •  $\star$  kep: olyan nevek, amelyek a "kep" szóra végződnek, amit bármi egyéb megel őzhet (akár az üres szó is)
- $\bullet$ • kep [A12]: olyan négybetűs nevek, amelyek a "kep" szóval kezdődnek, és az utolsó karakterük "A", "1" vagy "2 ,,
- $\bullet$ • kep [A-Z0-9]: mint előbb, de az utolsó karakterük nagybetű vagy számjegy
- $\bullet$ • kep  $\lceil \Delta - Z \rceil$ : mint előbb, de az utolsó karakterük nem nagybetű
- $\bullet$ • kep  $[^A-Z] * [23]$ : olyan nevek, amelyek a "kep" szóval kezdődnek, amit egy nagybetűtől eltérő karakter követ, utána bármi állhat, az utolsó karakterük pedig "2" vagy "3 ,,

# Átirányítás és csővezeték I.

 $\bullet$ A könyvtárlista elmentése a "lista" állományba.

#### ls > lista

- $\bullet$  Mint előbb, de ha már létezik az állomány, akkor hozzáfűzést alkalmazunk. ls >> lista
- $\bullet$ A "level" állomány tartalmának kiírása. Az esetlegesen megjelenő hibaüzeneteket (pl. ha "level" egy könyvtár lenne, vagy ha nem lenne rá olvasási jogunk) a "hiba" állományba irányítjuk.

#### cat level 2> hiba

 $\bullet$ A "teszt" nevű alkönyvtár létrehozása úgy, hogy ha már létezett ilyen nevű könyvtár, akkor ne jelenjen meg hibaüzenet a képernyőn.

mkdir teszt 2> /dev/null

Kihasználtuk, hogy a /dev/null speciális állomány minden bele írt adatot elnyel.

# Átirányítás és csővezeték II.

•  $\,$  A "kepek" és "szovegek" könyvtárak listájának eltárolása a " $1$ ista"  $\,$ állományba. Az esetlegesen keletkező hibaüzeneteket a "hiba" állományba irányítjuk. Gyakorlatilag tehát semmilyen látható kimenetet nem produkálunk.

ls kepek szovegek 2> hiba > lista

- $\bullet$ Mint előbb, de most a "lista" állományba irányítjuk a hibaüzeneteket is. ls kepek szovegek &> lista
- $\bullet$ A könyvtárlistát elmentjük a "lista" állományba, de a képernyőn is szeretnénk látni az eredményt.

ls | tee lista

 $\bullet$  Mint előbb, de a listát továbbra is többoszloposként szeretnénk látni. ls -C | tee lista

# Átirányítás és csővezeték III.

•  $\,$  A "kepek" és "szovegek" könyvtárak listájának eltárolása a " $1$ ista"  $\,$ állományba úgy, hogy az eredmény a képernyőn is megjelenik. Az esetlegesen keletkező hibaüzeneteket ugyanígy kezeljük, azaz az állományba beírjuk és a képernyőn is megjelenítjük.

ls kepek szovegek 2>&1 | tee lista

- $\,$  Az "uzenet" állomány tartalmának kiírása a szabványos hibakimenetre. cat uzenet 1>&2
- $\bullet$ Mint előbb, de a hibaüzenetet a "hiba" állományba irányítjuk.

cat uzenet 2> hiba 1>&2

Az átirányítások sorrendje most fontos! Ha felcserélnénk őket, akkor a szabványos kimenet tartalma oda menne, ahová a hibakimenet akkor éppen irányítva van, azaz a képernyőre!

# Üzenetek megjelenítése, kiíratás

• Kiírja a "A pontos ido: " szöveget, majd közvetlenül utána ugyabba a sorba az aktuális dátumot és időt.

echo -n 'A pontos ido: ' ; date

A –n opcióra azért van szükség, hogy a date parancs kimenete ugyanabba a sorba íródjon ki. A pontosvessz ő leírását ld. a shellnél.

• Kiírja az "egy", "ketto" és "harom" szavakat külön-külön sorba. echo -e 'egy\nketto\nharom'

A –e opció segítségével használható a \n páros, ami a szövegbe egy sortörést szúr be.

 $\bullet$ Kiírja a "Adat: tomeg 0063.80" szöveget.

printf 'Adat: %6s %07.2f' tomeg 63.8

A %s egy szöveges paramétert (szöveges konverziót), a %f pedig egy valós tizedestörtet jelöl. A százalékjel utáni számok az illet ő paraméter kiírásához használt karakterek számát adják meg. A % f esetén a .2 a tizedesjegyek számát közli, a százalékjel utáni 0 pedig azt eredményezi, hogy a szám elé kiíródnak a bevezet ő nullák is.

#### Szűrők I.

• A " $Kovács$  Jancsi" nevű felhasználóról nyilvántartott kritikus információkat tartalmazó sor megjelenítése az /etc/passwd állományból.

```
cat /etc/passwd | grep ':Kovács Jancsi:'
```
 $\bullet$  Az összes bejelentkezések számának kiírása. A többször bejelentkezett felhasználókat többször számoljuk.

who  $|$  wc  $-1$ 

- • A bejelentkezések felhasználói azonosító szerint rendezett listája. who | sort
- $\bullet$ A "h123456" azonosítójú felhasználó bejelentkezéseinek kiírása. Annyi sor fog megjelenni, ahányszor be van jelentkezve.

```
who | grep 'h123456'
```
 $\bullet$ Kiírja, hogy hányszor van bejelentkezve a "h $123456$ " azonosítójú felhasználó.

who | grep 'h123456' | wc -l

#### Szűrők II.

•  $\,$  A ,,szoveg" állomány sorai számának kiírása.

```
cat szoveg | wc -1
```
Fontos, hogy a következő megoldás már nemcsak a sorok számát írja ki, hanem az állomány nevét is! Ezért inkább az előzőt célszerű használni.

wc -l szoveg

Vegyük észre, hogy mind a két esetben a szám előtt szóközök is kiíródnak! Ezek eltüntetésére a shellnél látunk majd módszert.

•Tegyük fel, hogy a "lista1" és "lista2" állományok minden sora egyegy szót tartalmaz. Készítünk egy rendezett listát, amely a két állományban előforduló szavakat tartalmazza fordított (csökkenő) sorrendben. Minden sor pontosan egy szót tartalmaz, a többször előforduló szavaknak csak egyetlen példányát hagyjuk meg, továbbá a kisbetűket és a nagybetűket nem különböztetjük meg!

```
sort -fru lista1 lista2
```
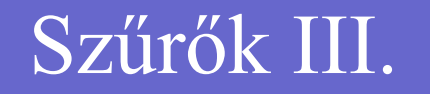

•  $\,$  A ,,szoveg" állomány harmadik sorának megjelenítése.

```
head -n 3 szoveg | tail -n 1
Egy ekvivalens megoldás:
head -n 3 szoveg | tail -n +3
```
## A shell I.

•  $\,$  A "20\$" szöveg kiírása. A három megoldás ekvivalens egymással. echo '20\$'

Második megoldás:

echo "20\\$"

Harmadik megoldás:

echo 20\\$

 $\bullet$ A "Hello" szöveg kiírása a "trukkos nev" nevű állományba: echo Hello > trukkos\ nev

Mivel a szóköz speciális karakter (hiszen szóhatároló), így csak akkor lehet állománynévben szerepeltetni, ha előtte közönségessé tesszük.

## A shell II.

 $\bullet$ A sor szavakra tördelésének szemléltetése:

echo 1 2 3

A három számjegy között eredetileg 5 szóköz állt, a kimenetben mégis csak egy-egy szóközt látunk. Ha valóban 5 szóközt szeretnénk kapni, akkor használjuk az idézőjelet:

echo "1 2 3"

•A "lista" állományba beleírja az aktuális dátumot és időt, majd az aktuális könyvtár listáját is.

date > lista ; ls >> lista

Egy ekvivalens megoldás:

 $(data ; ls) > lista$ 

Kihasználtuk, hogy a csoport kimenete is átirányítható.

# A shell III.

 $\bullet$ Kiírja a "A pontos ido: " szöveget, majd közvetlenül utána ugyabba a sorba az aktuális dátumot és időt.

echo -n 'A pontos ido: ' ; date

Egy alternatív megoldás a parancs-behelyettesítés használatával:

echo -n 'A pontos ido: '`date`

• A " $123$ "-at ennél bonyolultabban már nehéz lenne kiírni… echo 1`echo 2\`echo 3\``

Itt a második és a harmadik jegyet parancs-behelyettesítéssel jelenítjük meg, sőt a külső parancs-behelyettesítés egy újabb, beágyazott parancsbehelyettesítést is tartalmaz.

 $\bullet$  A következő parancs azt szemlélteti, hogy a szavakra bontás a parancsbehelyettesítés eredményén is megtörténik:

echo `ls -l`

#### Shell scriptek I.

 $\bullet$ Most az "elso masodik" szöveget írjuk ki, de úgy, hogy először egy környezeti változóban eltároljuk azt.

#! /bin/bash SZOVEG="elso masodik"echo \$SZOVEG

Az egyenlőségjel jobb oldalán szereplő szöveget itt mindenképpen idézőjelek vagy aposztrófok közé kell zárni, mert az egyenlőségjel után legfeljebb egyetlen szó állhat!

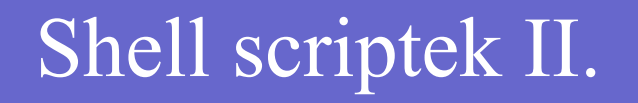

 $\bullet$ A, h123456" azonosítójú felhasználó bejelentkezéseinek eltárolása a BEJELENTKEZETT környezeti változóba, majd a lista kiírása egymás után kétszer. (Ennek nem sok gyakorlati haszna van, de hasonló esetekben alkalmazható ez a módszer.)

#! /bin/bash

BEJELENTKEZETT=`who | grep 'h123456'`

echo "\$BEJELENTKEZETT"

```
echo "$BEJELENTKEZETT"
```
Az idézőjelekre azért van szükség, mert a lista több soros is lehet. Ha az idézőjeleket elhagynánk, akkor a sortörések mentén szavakra tördelné a shell a listát, és így egy szóközökkel tagolt szóhalmazt kapnánk. Az egyenlőségjel jobb oldalán álló kifejezést most nem kötelező idézőjelek közé tenni, mert a parancs-behelyettesítés eredményét egy szónak fogja tekinteni a shell (ami persze szóközöket és sortöréseket is tartalmazhat).

# Shell scriptek III.

 $\bullet$ Először a "szoveg" állomány sorainak számát eltároljuk a SORSZAM környezeti változóban. Utána kiírjuk a "Sorok: *N*." szöveget, ahol *N* a sorok száma.

```
#! /bin/bash
```

```
SORSZAM=`cat szoveg | wc -l`
```
echo Sorok:\$SORSZAM.

A sorszám elé egy szóköz is kiíródik, hiszen a wc parancs kimenetében a szám előtt szóközök voltak. Ha ettől szeretnénk megszabadulni, akkor a harmadik sort cseréljük le a következőre:

```
echo Sorok:`echo $SORSZAM`.
```
Ebben az esetben a parancs-behelyettesítésen belül a \$SORSZAM elején levő szóközök eltűnnek, hiszen azok itt egyszerűen a parancsnévnek és a paraméternek (a kiírandó számnak) az elhatárolására szolgálnak.

## Shell scriptek IV.

•Tegyük fel, hogy a "kiir" állomány a következőket tartalmazza: #! /bin/bash

```
echo \"$UZENET\"
```
Továbbá tegyük fel, hogy ez az állomány az aktuális könyvtárban található, és a végrehajtási jog legalább a tulajdonos számára engedélyezve van. A következő néhány sor az export parancs használatát szemlélteti:

```
#! /bin/bash
unset UZENETUZENET=Hello
```

```
./kiir
```

```
export UZENET
```

```
./kiir
```
22A " $\overline{k}$ i i  $\overline{r}$ " script első meghívása során egy üres idézőjelpárt kapunk, míg az export parancs utáni lefutásnál a kívánt szöveg is megjelenik. Az unset parancs biztosítja, hogy az UZENET változó biztosan ne öröklődjön automatikusan.

## Shell scriptek V.

- $\bullet$ A pozícionális paraméterek, a speciális paraméterek és a shift parancs <sup>m</sup>űködésének szemléltetése.
	- #! /bin/bash echo \$1,\$\*,\$# shiftecho \$1,\$\*,\$# echo \$0
- • A script egyetlen paraméterként egy állomány nevét kapja. Feladat, hogy jelenítsük meg az állomány tartalmát!

```
#! /bin/bash
cat $1
```
## Shell scriptek VI.

- $\bullet$  Mint előbb, de az állomány nevét most ideiglenesen az ALLOMANY változóban tároljuk:
	- #! /bin/bash
	- ALLOMANY=\$1
	- cat \$ALLOMANY
- $\bullet$  Mint előbb, de ha az első paramétert a felhasználó nem adta meg, akkor alapértelmezésként a "szoveg" állomány tartalma jelenik meg.

```
#! /bin/bash
```

```
ALLOMANY=${1:-szoveg}
```

```
cat $ALLOMANY
```
Persze ha az állomány nevére más parancshoz nincs szükségünk, akkor a második és harmadik sor egyetlen sorral helyettesíthető:

cat  $$1:-szoveq$$ 

## Shell scriptek VII.

- $\bullet$  Az 1+2 és 5/2 (egész osztás) kifejezések értékének kiírása.
	- #! /bin/bash
	- expr  $1 + 2$
	- expr 5 / 2

Egy ekvivalens megoldás az aritmetikai-behelyettesítés használatával:

```
#! /bin/bash
echo $((1+2))
echo $((5/2))
```
•A "szoveg1" és "szoveg2" állományok összes sorai számának kiírása. #! /bin/bash

```
SOR1=`cat szoveg1 | wc -l`
```

```
SOR2=`cat szoveg2 | wc -l`
```

```
echo Osszesen $(($SOR1+$SOR2)) sor.
```
Az utolsó sorban a változók neve előtti dollárjelekre nincs feltétlenül szükség (1d. "Aritmetikai kifejezések II.").

# Shell scriptek VIII.

 $\bullet$  (Az előbbi példához kapcsolódva.) A SOR1 változó értékének megnövelése eggyel.

SOR1=\$((\$SOR1+1))

 $\bullet$  (A kettővel korábbi példához kapcsolódva.) Megvizsgálja, hogy melyik említett állomány tartalmaz több sort, és ezt üzenet kiírásával jelzi.

```
if test $SOR1 -gt $SOR2
thenecho szoveg1 a hosszabb.
elseecho szoveg2 a hosszabb.
fi
```
Most nem foglalkoztunk azzal az esettel, amikor a két állomány azonos számú sort tartalmazna.

# Shell scriptek IX.

 $\bullet$ Az "Ures" szöveg kiírása, amennyiben a "szoveg" állomány semmit sem (vagy legfeljebb csak üres sorokat) tartalmazna.

#! /bin/bash if test -z "`cat szoveg`" thenecho Ures

fi

Az idézőjelekre azért van szükség, mert a  $-z$  művelet után legfeljebb csak egy szó állhat.

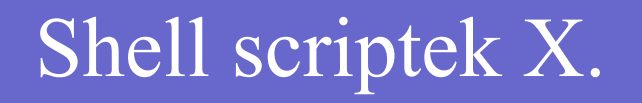

 $\bullet$  A script hívása során megadott pozícionális paraméterek listájának kiírása. Mindegyik paraméter értéke külön sorban jelenik meg a természetes sorrendben.

```
#! /bin/bash
for p in $*
doecho $p
done
```
## Shell scriptek XI.

 $\bullet$  Mint az előbb, de most mindegyik paraméter értéke elé kiíródik annak sorszáma is.

```
#! /bin/bash
PARSZAM=$#
for (i=1;i=PARSZAM;i++)doecho $i. $1
   shift
```
done

A shift parancs módosítja a \$# speciális paraméter értékét, ezért azt a PARSZAM környezeti változóban tároljuk el.

### Shell scriptek XII.

 $\bullet$  Az aktuális könyvtárban levő összes közönséges állomány tartalmának kiírása.

```
#! /bin/bash
for a in *
doif test -f $a
    then
        cat $a
    fidone
```
# Shell scriptek XIII.

 $\bullet$ A script feladata, hogy 5 másodpercenként írja ki a " $He11o$ " szöveget. A program futása magától nem fejeződik be.

```
#! /bin/bash
for ((;;))doecho Hellosleep 5
done
```
• Az aktuális könyvtárban levő összes olyan bejegyzés kiírása, amelynek neve a "szoveg" szóval kezdődik.

```
#! /bin/bash
for a in szoveg*
doecho $a
done
```
## Shell scriptek XIV.

 $\bullet$  A script egyetlen paraméterként egy könyvtár nevét (elérési útját) kapja. Feladat, hogy írjuk ki a könyvtárban lev ő bejegyzések nevét az elérési úttal együtt, mindegyiket külön sorba!

```
#! /bin/bash
for a in $1/*
doecho $a
done
```
A for utasításban az  $\text{ls}$  parancs kimenete is használható (a -d opció azért szerepel, hogy az esetleges alkönyvtáraknak csak a neve jelenjen meg, a tartalmuk viszont ne):

```
for a in \iota is -d \iota i/*
```
## Shell scriptek XV.

 $\bullet$ Írjuk ki az egész számokat 0-tól 9-ig, mindegyiket külön sorba!

```
#! /bin/bash
for ((i=0;i<10;i++)
```
doecho \$i

```
done
```
 $\bullet$  A feladat ugyanaz, mint előbb, de most a while utasítást használjuk: #! /bin/bash  $i=0$ while test \$i -lt 10 doecho \$i

```
i=$(($i+1))
```
done

## Shell scriptek XVI.

 $\bullet$  (Az el ő z ő példához kapcsolódva.) Tegyük fel, hogy a számsorozatban a 6-ot nem szeretnénk látni!

```
#! /bin/bash
i=0while test $i -lt 10
doif test $i -eq 6
    thencontinue
    fi
    echo $i
    i=$(($i+1))
done
```
## Shell scriptek XVII.

• A script el őször megjelenít egy kérdést, majd egy szöveg begépelésére vár. A válasz a VALASZ környezeti változóba kerül. Most csak az "i", "I", "n" és "N" válaszokat fogadjuk el, és kiírjuk a nekik megfelelő döntést. Más válasz esetén kiírjuk a "Hiba!" üzenetet, majd kilépünk 1-es hibakóddal (kilépési státusszal).

```
#! /bin/bash
echo -n "Biztos benne? "read VALASZcase $VALASZ in
    i/I) echo Igen;;
    [nN]) echo Nem;;
    \star)
      echo Hiba!exit 1;;
esac
```
# Reguláris kifejezések és a grep sz ű r ő I.

 $\bullet$  Az aktuális könyvtár közönséges állományainak hosszú (b ővített) kilistázása.

 $ls -l$  | egrep ' $^{\wedge -1}$ 

Kihasználtuk, hogy a könyvtárbejegyzések típusát a sor els ő karaktere jelzi, és ez közönséges állományok esetén egy mínuszjel.

 $\bullet$  A tulajdonos által futtatható közönséges állományok hosszú kilistázása az aktuális könyvtárban.

 $ls -l$  | eqrep '^-.. $x'$ 

Kihasználtuk, hogy a tulajdonos hozzáférési jogait a 2. (olvasási jog), 3. (írási jog) és 4. (végrehajtási jog) karakterek mutatják, és hogy a futási jogot az "x" betű jelzi. A sor második és harmadik karaktere számunkra most érdektelen, ezért ott tetsz őleges karakter illesztését megengedjük.

 $\bullet$ A "h0" szóval kezdődő felhasználói (hallgatói) azonosítók kilistázása. ls -1 /home | egrep '^h0'

## Reguláris kifejezések és a grep sz ű r ő II.

 $\bullet$ Az aktuális könyvtárban található alkönyvtárak számának kiírása.

```
file * | egrep ': directory$' | wc -l
```
Könyvtárak esetén a file parancs kimenetében a nevet egy kett őspont és egy szóköz után csak a "directory" szó követi, így zárva le a sort.

•  $A$ ,,szoveg" állomány mindazon sorainak megjelenítése, amelyek tartalmaznak (legalább) egy "a" betűt (és esetleg azon kívül még bármi egyebet is).

egrep 'a' szoveg

• Mint előbb, de az " $A$ " betűt is találatnak tekinti.

egrep -i 'a' szoveg

- $\bullet$ Azokat a sorokat jeleníti meg, amelyek nem tartalmaznak "a" betűt. egrep -v 'a' szoveg
- $\bullet$ Csak azok a sorok íródnak ki, amelyek tartalmazzák magát az "a" szót is. egrep -w 'a' szoveg

### Reguláris kifejezések és a grep sz ű r ő III.

 $\bullet$  Az olyan sorok megjelenítése, amelyek tartalmaznak (legalább) egy nagybetűt (és esetleg azon kívül még bármi egyebet is).

```
egrep '[A-Z]' szoveg
```
Az el ő z ővel ekvivalens megoldás, de most hangsúlyozzuk az ismétlésszámot:

egrep '[A-Z]{1}' szoveg

A következ ő megoldás is ekvivalens az el ő z őkkel, hiszen a nagybetű<sup>t</sup> tetsz őleges karakterek bármilyen hosszú sorozata (.\*) követheti:

egrep '[A-Z].\*' szoveg

Egy újabb ekvivalens megoldás, szintén az ismétlésszám megadásával: egrep '[A-Z]+' szoveg

## Reguláris kifejezések és a grep sz ű r ő IV.

 $\bullet$  Az olyan sorok megjelenítése, amelyek kizárólag egyetlen karaktert tartalmaznak, mégpedig egy nagybetűt.

egrep '^[A-Z]\$' szoveg

 $\bullet$  Az olyan sorok kiírása, amelyek egymás mellett (legalább) 2 nagybetű<sup>t</sup> tartalmaznak (és rajtuk kívül esetleg bármi egyebet is).

egrep '[A-Z][A-Z]' szoveg

Az alábbi megoldás jelentése megegyezik az el ő z ővel, de most a karakterek számát ismétlésszámmal adtuk meg:

egrep '[A-Z]{2}' szoveg

 $\bullet$  Az olyan sorok kiírása, amelyek valahol tartalmaznak egy nagybetűt, amit egy szóköz és egy újabb nagybetű követ.

egrep '[A-Z] [A-Z]' szoveg

# Reguláris kifejezések és a grep sz ű r ő V.

 $\bullet$  Az olyan sorok megjelenítése, amelyek tartalmaznak legalább egy, nagybetű t ől eltér ő karaktert.

egrep '[^A-Z]' szoveg

 $\bullet$  Azoknak a soroknak a megjelenítése, amelyek tartalmaznak egy nagybetűt, majd valahol kés őbb tartalmaznak egy számjegyet is.

egrep '[A-Z].\*[0-9]' szoveg

 $\bullet$  Azoknak a soroknak a megjelenítése, amelyekben el őfordul egy ponttal lezárt (\.) számjegysorozat. A sorozat hossza legalább 1.

egrep ' $[0-9]+$ .' szoveg

 $\bullet$  Azoknak a nem üres soroknak a megjelenítése, amelyek csak kisbetűket, nagybetűket, számjegyeket és szóközt tartalmaznak.

egrep '^[  $A-Za-z0-9$ ]+ $\zeta'$  szoveg

#### Reguláris kifejezések és a grep sz ű r ő VI.

 $\bullet$  A pontosan 1 számjegyet tartalmazó sorok kiírása. A számjegy a sorban bárhol el őfordulhat, és rajta kívül bármi mást is tartalmazhat.

egrep '^[^0-9]\*[0-9][^0-9]\*\$' szoveg

 $\bullet$  Az olyan sorok megjelenítése, amelyek legalább három olyan szóval kezdődnek, amelyek első betűje "a", ezt a "bc" vagy "de" páros követi, majd egy "f" és "g" betűtől eltérő karakter zárja.

egrep '^(a(bc|de)[^fg]){3,}' szoveg

A csoportosításra két ok miatt is szükség van: egyrészt a konkatenáció er ősebb az alternációnál (a (bc|de) kifejezés el őtt és után is konkatenáció áll), másrészt az iteráció er ősebb mindkett őnél (a küls ő zárójelek elhagyása esetén az ismétlésszám csak a  $\lceil \hat{f} \rceil$  kifejezésre vonatkozna).

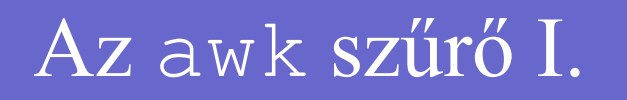

 $\bullet$  Az aktuális könyvtár olyan bejegyzéseinek hosszú kilistázása, amelyeknek tulajdonosa a "h012345" azonosítójú felhasználó.

ls -l | awk '\$3 == "h012345" { print }'

Az  $\text{ls}$  -1 kimenetében a 3. oszlop (mező) tartalmazza a tulajdonos felhasználó azonosítóját. A paraméter nélküli print az egész sor (rekord) tartalmát kiírja.

 $\bullet$  Az aktuális könyvtár augusztusi keltezésű alkönyvtárai nevének kiírása, mindegyiket külön sorba.

 $ls -1$  | awk '/^d/ && (\$6 == "Aug") { print \$9 }'

Az alkönyvtárak típusát a sor elején álló "d" jelzi. A dátum hónapja a hatodik, míg a bejegyzés neve a kilencedik oszlopban (mezőben) található.

#### Az awk szűrő II.

 $\bullet$  Az aktuális könyvtár olyan állományai nevének kiírása, amelyek mérete nagyobb, mint 100 bájt, és a nevük tartalmaz "b" betűt. Mindegyik nevet külön sorba írjuk ki.

ls -l | awk '(\$5 > 100) && (\$9 ~ /b/) { print \$9 }'

A méretet az ötödik oszlop (mező) tárolja. A minta második részkifejezése csak akkor teljesül egy sorra (rekordra), ha az állománynév illeszkedik a <sup>b</sup> reguláris kifejezésre (azaz tartalmaz "b" betűt).

• Az üres – pontosabban legfeljebb csak szóközöket és tabulátort tartalmazó – sorok kihagyása a bemenetből.

 $NF > 0$ 

Ne feledjük, hogy a hiányzó akció ekvivalens a { print } akcióval.

#### Az awk szűrő III.

 $\bullet$ Kiírja, hogy mennyi sorból állt a bemenet.

#### END { print NR }

Emlékezzünk vissza, hogy az END mintájú szabály akciója csak a bemenet feldolgozása után fut le.

• A bemenet páratlan sorszámú sorainak kiszűrése, azaz csak a páros sorszámú sorok jelennek meg.

NR % 2 == 0

 $\bullet$  A bemenet minden sora elé annak sorszámát is kiírjuk. Több bemeneti állomány esetén a sorszám folytatólagos lesz.

{ print NR,\$0 }

Kihasználtuk, hogy a minta elhagyása esetén az illető akció minden rekordra (most sorra) végrehajtódik. Az aktuális sor (rekord) tartalmát  $$0$ tartalmazza.

#### Az awk szűrő IV.

 $\bullet$ A bemenet soraiban felcseréli az első két szót.

#### $\{$  szo = \$1; \$1 = \$2; \$2 = szo; print }

Az első szó (mező) tartalmát ideiglenesen a szo változóba tároltuk el. Vigyázzunk, mert a mezők értékének megváltoztatásakor a \$0 értéke újraszámítódik (ld. egy későbbi példában)!

- $\bullet$  A 10 karakternél hosszabb sorok kiírása.  $length(50) > 10$
- $\bullet$ Minden sorból csak az utolsó 2 szó kiírása.

 $NF < 2$ 

 $NF$  >= 2 { print \$ (NF - 1), \$NF }

Mindenképpen meg kell vizsgálni, hogy a sor legalább 2 szót (mezőt) tartalmaz-e, különben a mezőhivatkozás érvénytelen lehetne, ill. a \$0 esetén az egész sort (rekordot) megjelenítenénk.

#### Az awk szűrő V.

 $\bullet$ A bemenet minden sorát csupa nagybetűssé varázsolja.

{ print toupper(\$0) }

 $\bullet$ A bemenet minden szavát külön sorba írja ki.

{ for (i = 1; i <= NF; i++) print  $\{$  i  $\}$ 

 $\bullet$  Most a bemenet szavait megszakítás nélkül ugyanabba a sorba írjuk ki úgy, hogy a szavak közé még szóközt sem teszünk.

{ for (i = 1; i <= NF; i++) printf "%s",  $\sin$  } END { printf  $''\n\cdot$ " }

A kiíratáshoz a printf utasítást használtuk, hogy elkerüljük a sortörés kiírását. A formátumban a %s egy szöveges paramétert (pontosabban szöveges konverziót) jelöl. A bemenet vége után a rend kedvéért egy sortörést  $(\nabla n)$  is megjelenítünk. (Az utóbbi tevékenység helyettesíthető lenne a print "" utasítással is.)

#### Az awk szűrő VI.

 $\bullet$  Előfordulási (gyakorisági) statisztika készítése a bemenet szavairól. A bemenet feldolgozása után megjeleníti a begyűjtött adatokat: kiírja a szavakat és azok gyakoriságát, mindegyik szó-szám párost külön sorba.

{  $for(i = 1; i \le NF; i++)$   $stat[$i]++$ }

END { for(szo in stat) print szo,stat[szo] }

A stat változó egy (asszociatív) tömb, amelynek elemeit a megtalált szavakkal (mezőkkel) indexeljük, és a stat[szo] elem értéke a szo előfordulásainak a száma.

#### Az awk szűrő VII.

• Tegyük fel, hogy a bemenet egy olyan szöveges állomány, amelynek minden sora azonos felépítésű. A sorok két oszlopot tartalmaznak: egy hallgató nevét, illetve egy osztályzatot (1–5). A két oszlopot kivételesen nem szóközzel választjuk el egymástól, hanem egy kettősponttal, hiszen maga a név is tartalmazhat szóközt. A feladat, hogy írjuk ki a hallgatók nevét és jegyüket, és közben számítsuk ki a jegyek átlagát, amit szintén ki kell írni a végén. A név és a jegy ugyanabba a sorba kerüljön! Feltesszük, hogy a bemenetben nem fordul elő üres sor, továbbá hogy legalább 1 sorból áll.

```
BEGIN { FS = " : "{ print $1,$2; atlag += $2 }
END { print atlag / NR }
```
A mezőhatároló karaktert az FS változó tárolja, így először ennek az értékét állítjuk át az alapértelmezett szóközről. Fontos, hogy ezt még a bemenő adatok feldolgozásának megkezdése előtt kell megtenni, így a BEGIN minta akciójába tettük.

#### Az awk szűrő VIII.

 $\bullet$  A bemenet minden sora előtt feltünteti a sor számát és a sorban levő szavak számát. A két számot egymástól ill. a sor tartalmától a " $\mathbb{C}$ " karakter választja el.

```
BEGIN { OFS = "@"}
      { print NR,NF,$0}
```
Kihasználtuk, hogy a print utasítás a kiírt értékek közé az OFS változó tartalmát (ami egyébként tetszőleges szöveg lehet) szúrja be.

 $\bullet$ Kiírja a bemenet sorait úgy, hogy a szavakat a "@" karakter tagolja, a sorok végére pedig a " $\leq$ sorvege $>$ " szöveget szúrja be a sortörés elé.

```
BEGIN { OFS = ^{\prime\prime}(^{\prime\prime}; ORS = ^{\prime\prime} < sorvege>\n'' }
            \{ $1 = $1; \text{ print } }
```
A  $\zeta$ 1 =  $\zeta$ 1 értékadásnak "csak" annyi a következménye, hogy a  $\zeta$ 0 tartalma újraszámítódik oly módon, hogy a mezőket (most a szavakat) az  $\circ$ FS értéke fogja tagolni. A  $\text{print}$  utasítás a kiírást mindig az  $\circ$ RS tartalmának megjelenítésével zárja.

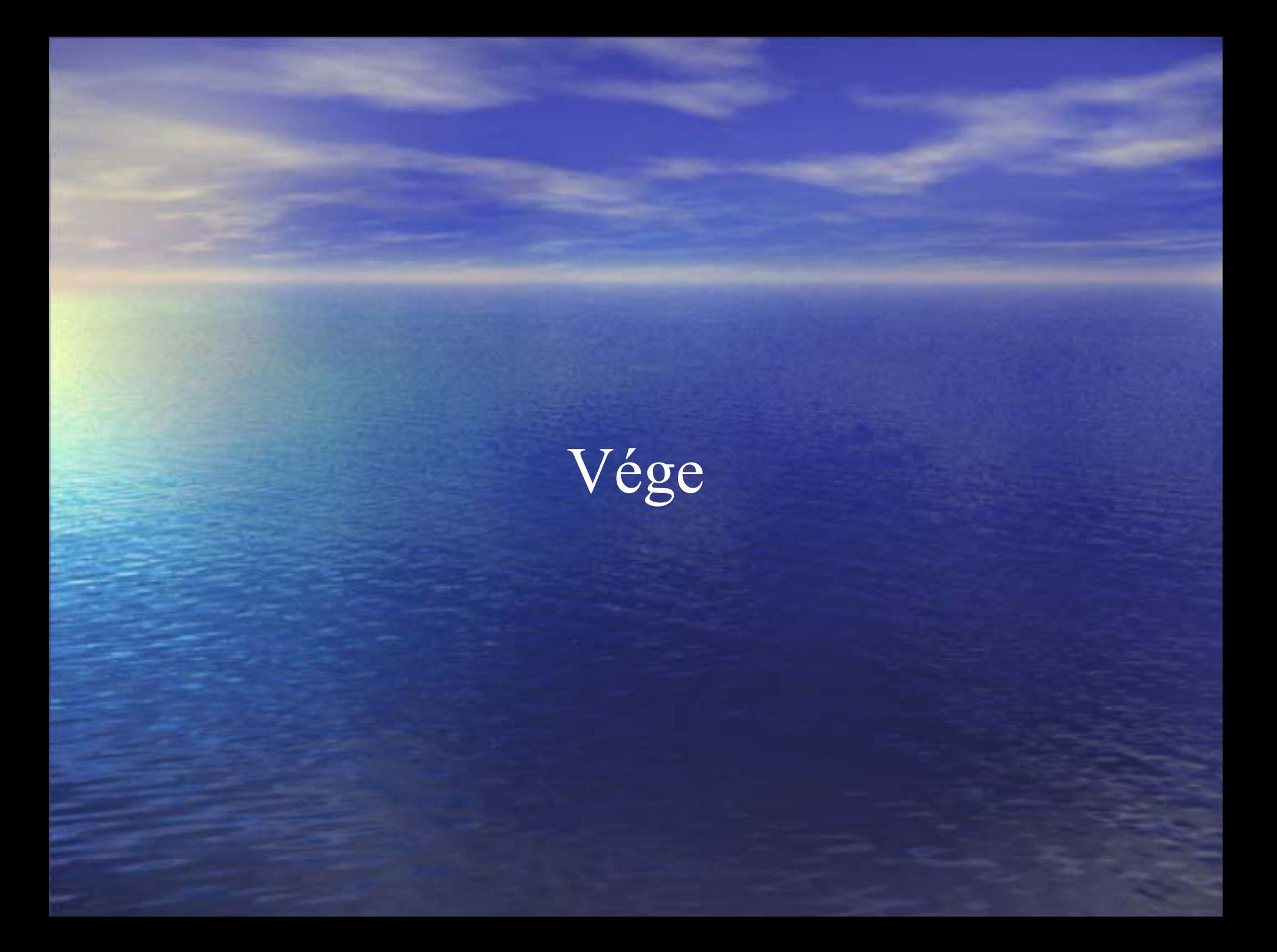